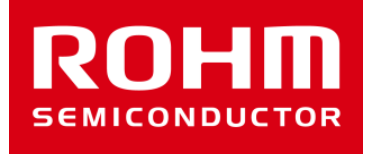

# ROHM Sensor Shield Manual

Jun 09, 2016 Sensor Application G

© 2016 ROHM Co.,Ltd.

### Sensor board lineup

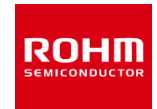

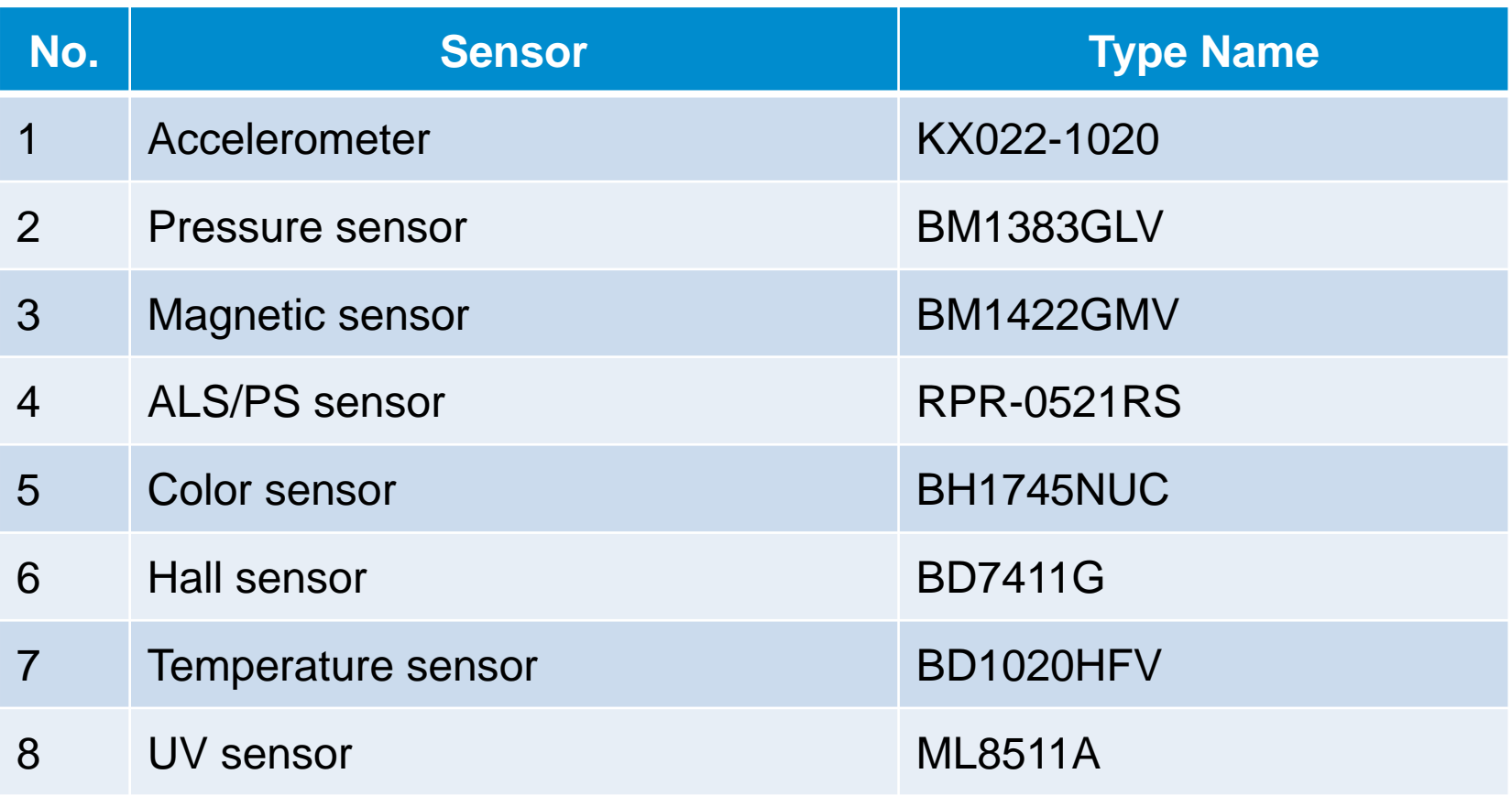

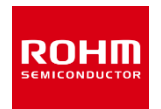

- Shield for Arduino Uno
- Size: 88mm x 63mm
- I/F: I2C/Analog/Digital
- Operation Voltage:5V, 3V and1.8V Embedded Level Shifter GPIO : FAIRCHILD FXMA108 I2C : NXP PCA9306
- I2C pull-up register

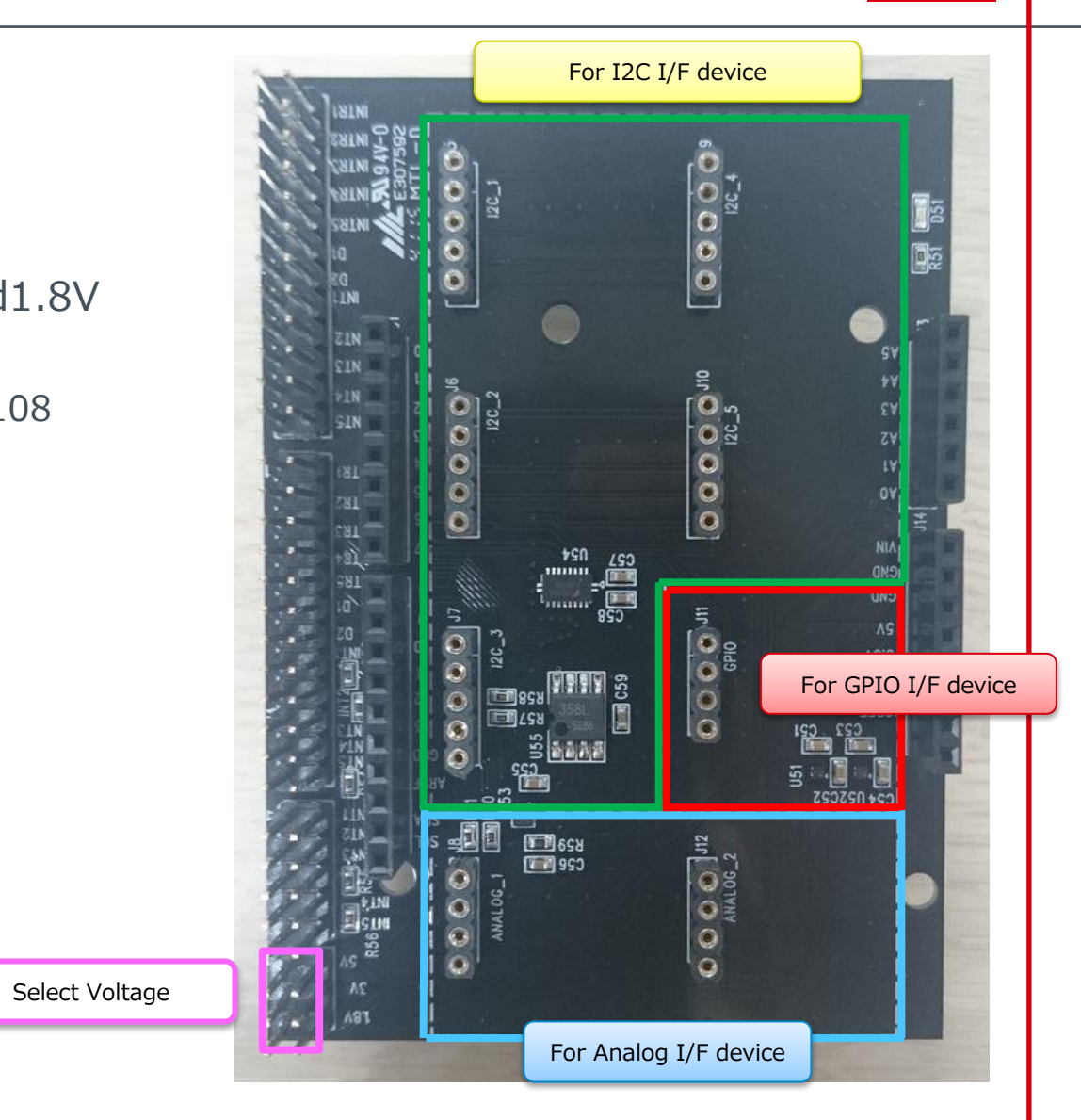

### Feature of each sensor board

- Through Hall: I/F pin, VDD and GND Pin (Fig.1)
- Board Size: 20mm x 20mm
- Board Color: Black
- The board has pattern to change Slave address.(Fig.2)
	- KX022-1020, BM1422GMV, BH1745NUC
- M3 Size Hall to attached some device.

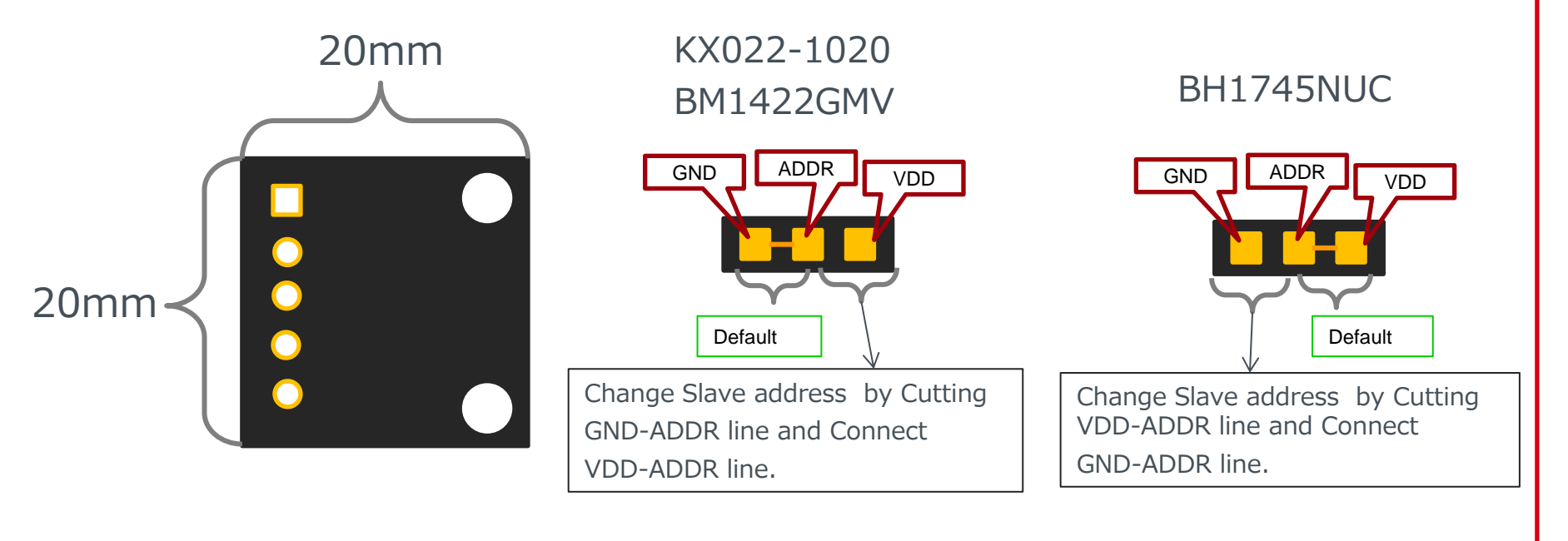

#### Fig.1 Fig.2

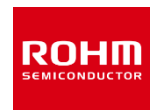

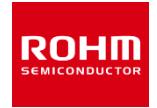

1. Connect between Arduino and Sensor Shield

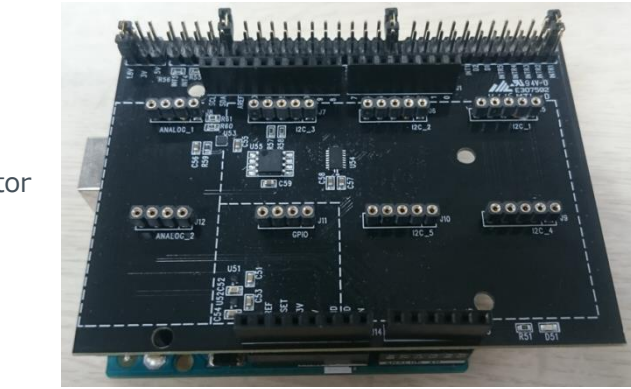

USB Connector

- 2. Select Sensor Board which connect to Sensor Shield ex) Connect BM1383GLV to I2C\_1
- 3. Voltage Setting of Sensor Shield ex)1.8V

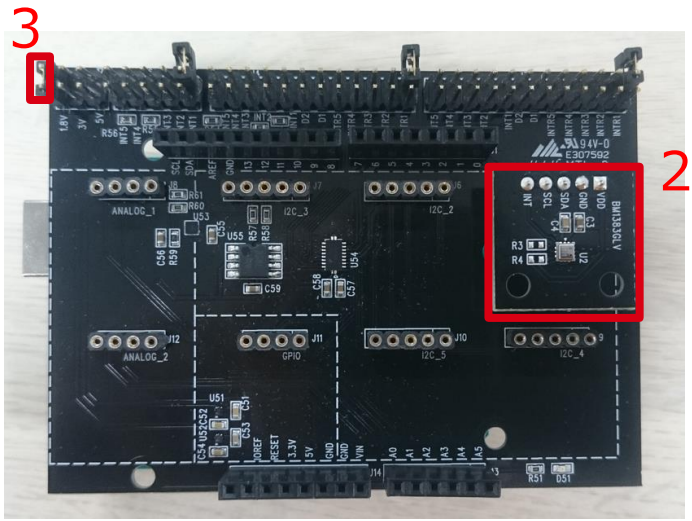

4. Connect PC to Arduino by USB Cable

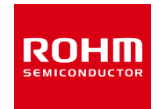

- 5. Copy Arduino program to libraries of Arduino
	- Recommended system requirements : Arduino IDE version 1.6.7 or above
	- Please download Arduino IDE from http://www.arduino.cc
- 6. Execute Arduino IDE(v1.6.7)

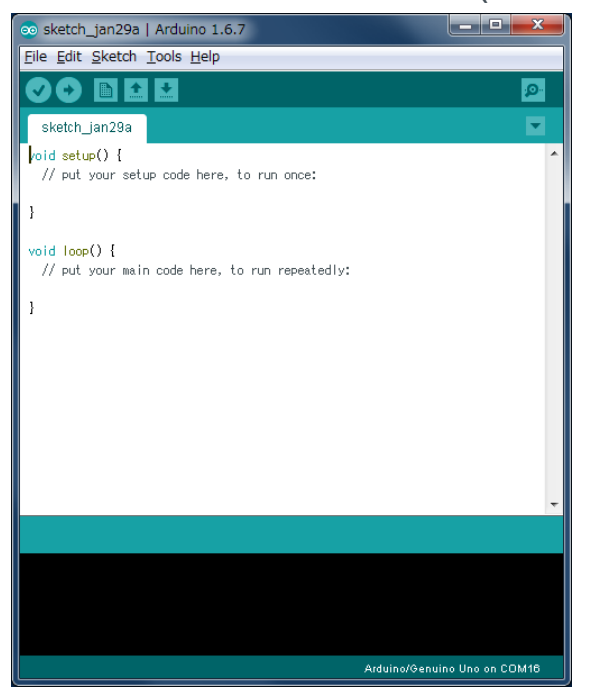

- 7. Select Program
	- File->Examples->BM1383GLV-> example->BM1383GLV

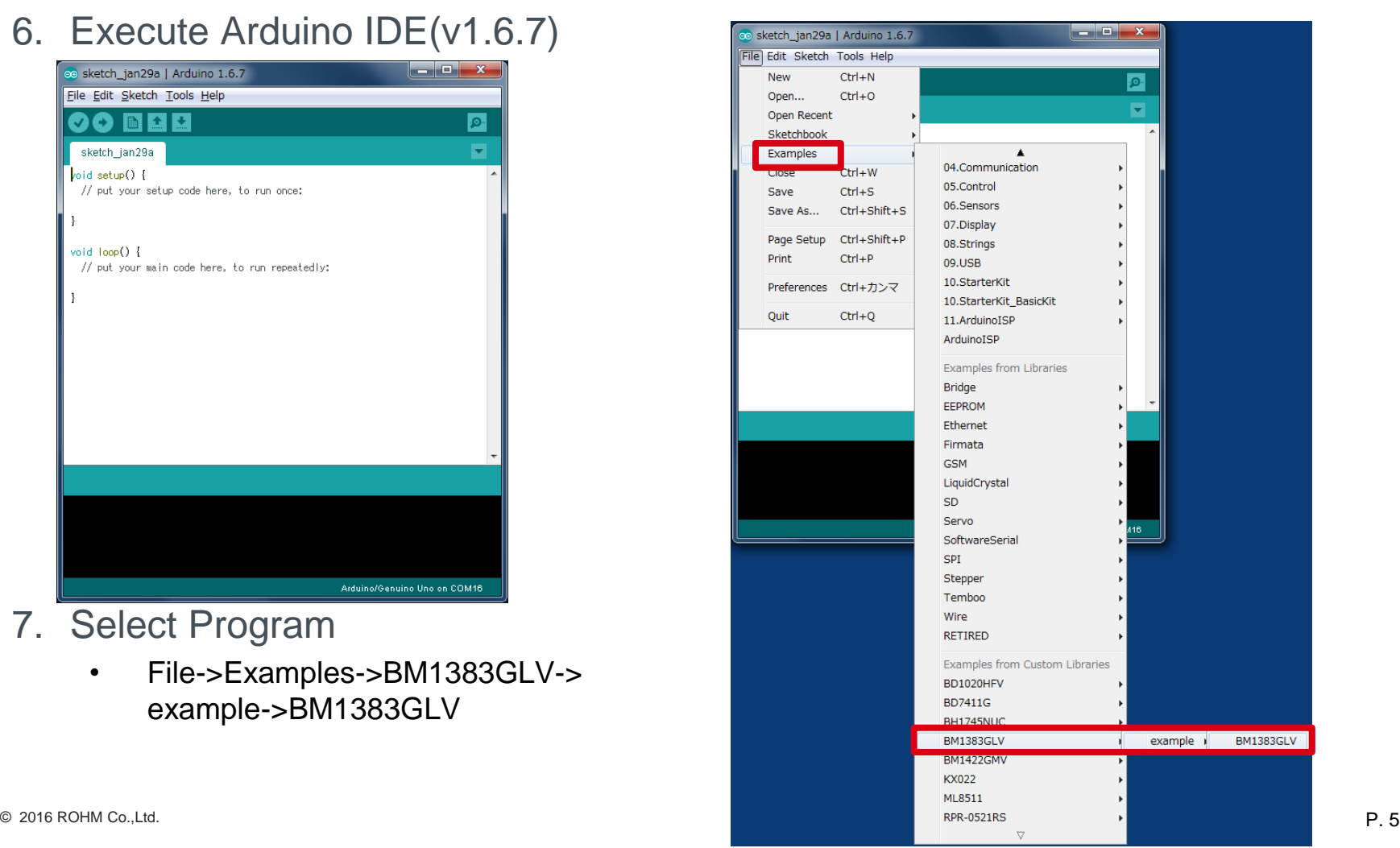

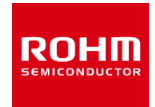

#### 8. Change Setting of Board and Port

(1)Tools->Board ⇒"Arduino/Genuino Uno", (2)Port⇒"COMxx(Arduino/Genuino Uno)"

COM Port Number depends on PC.

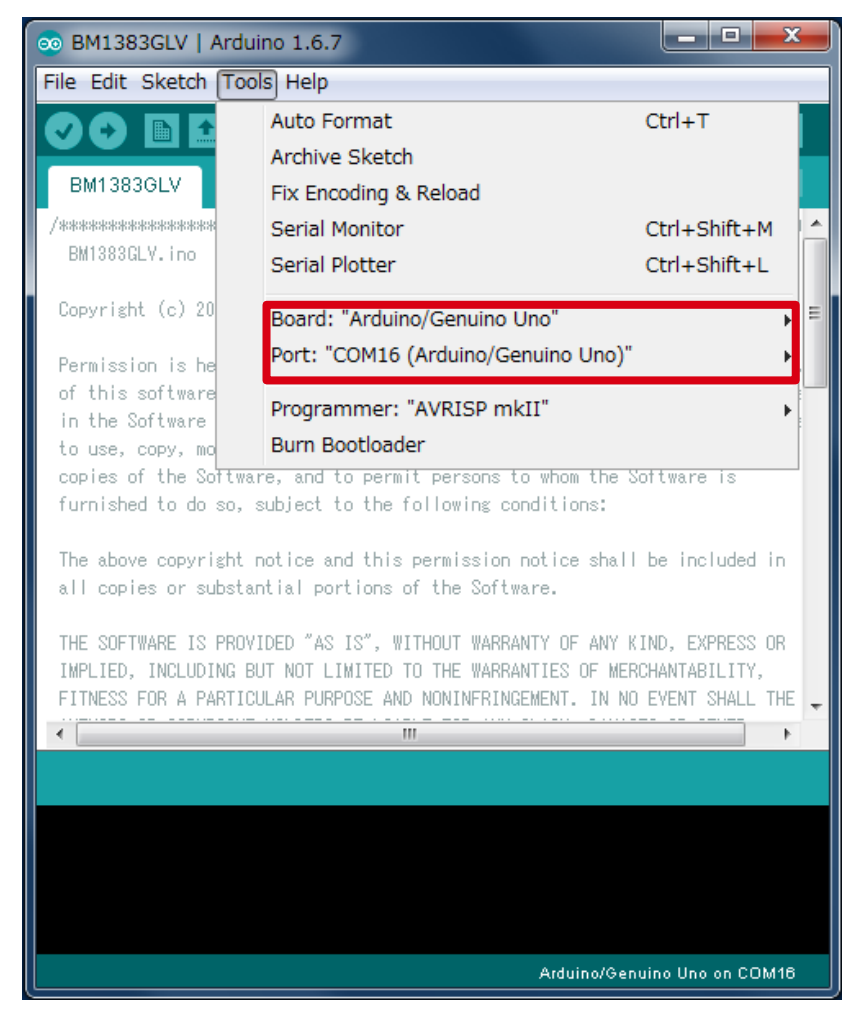

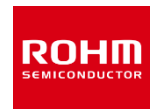

#### 9. Write Program (Push Upload Button) 10.Check status whether Write

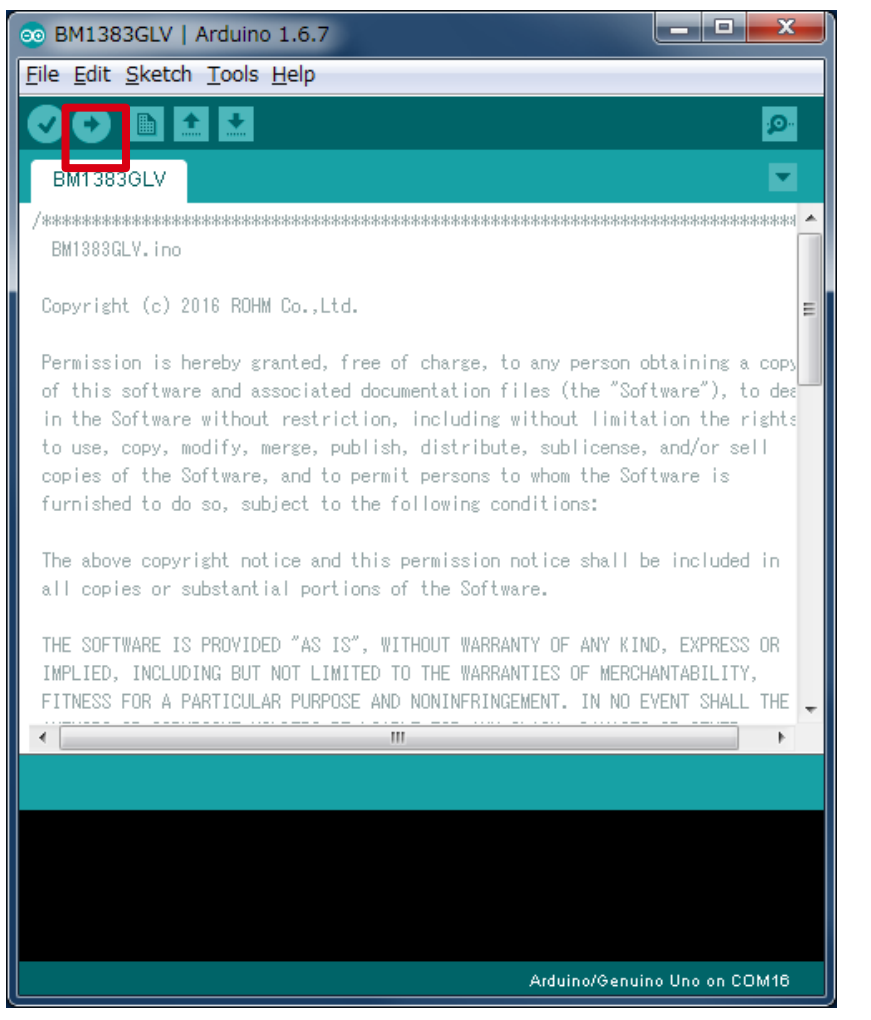

# Program is OK or Not.

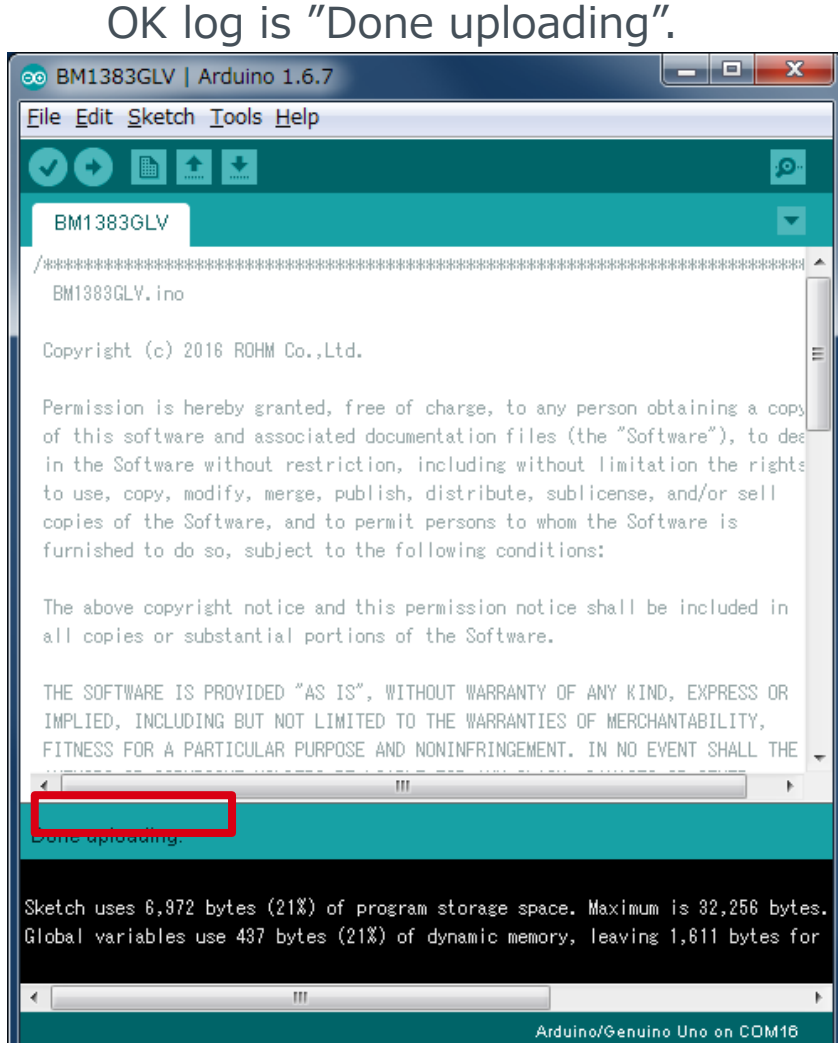

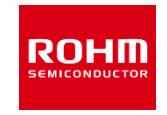

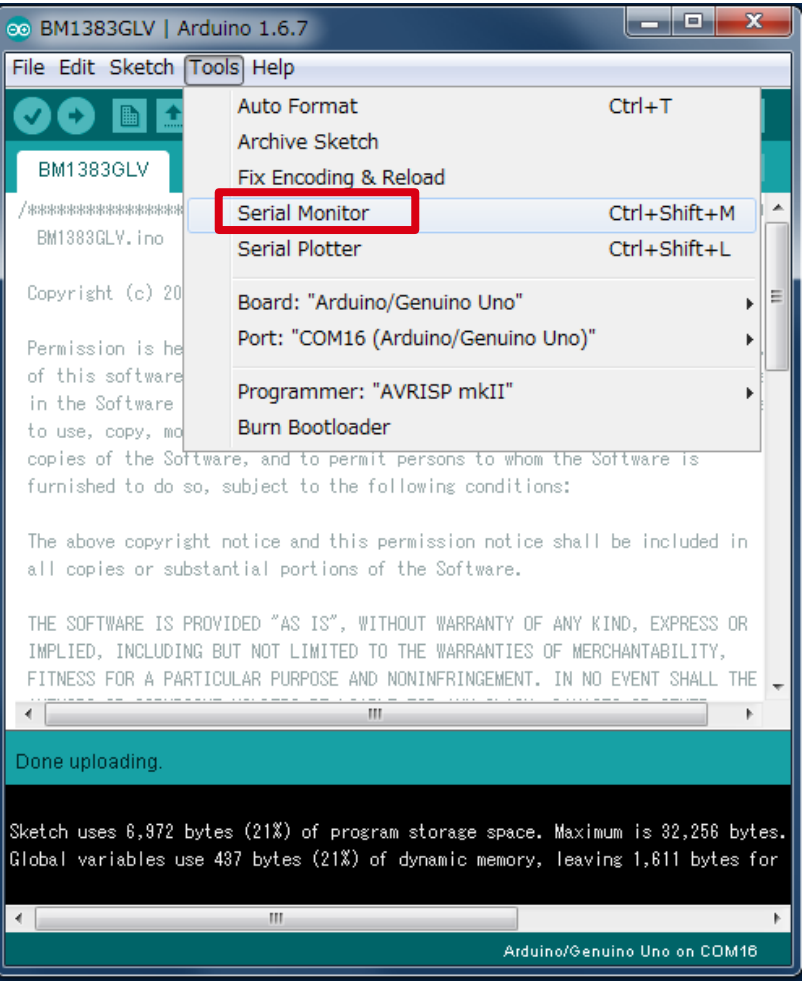

#### 11.Select Tools->Serial Monitor

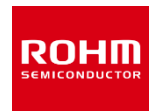

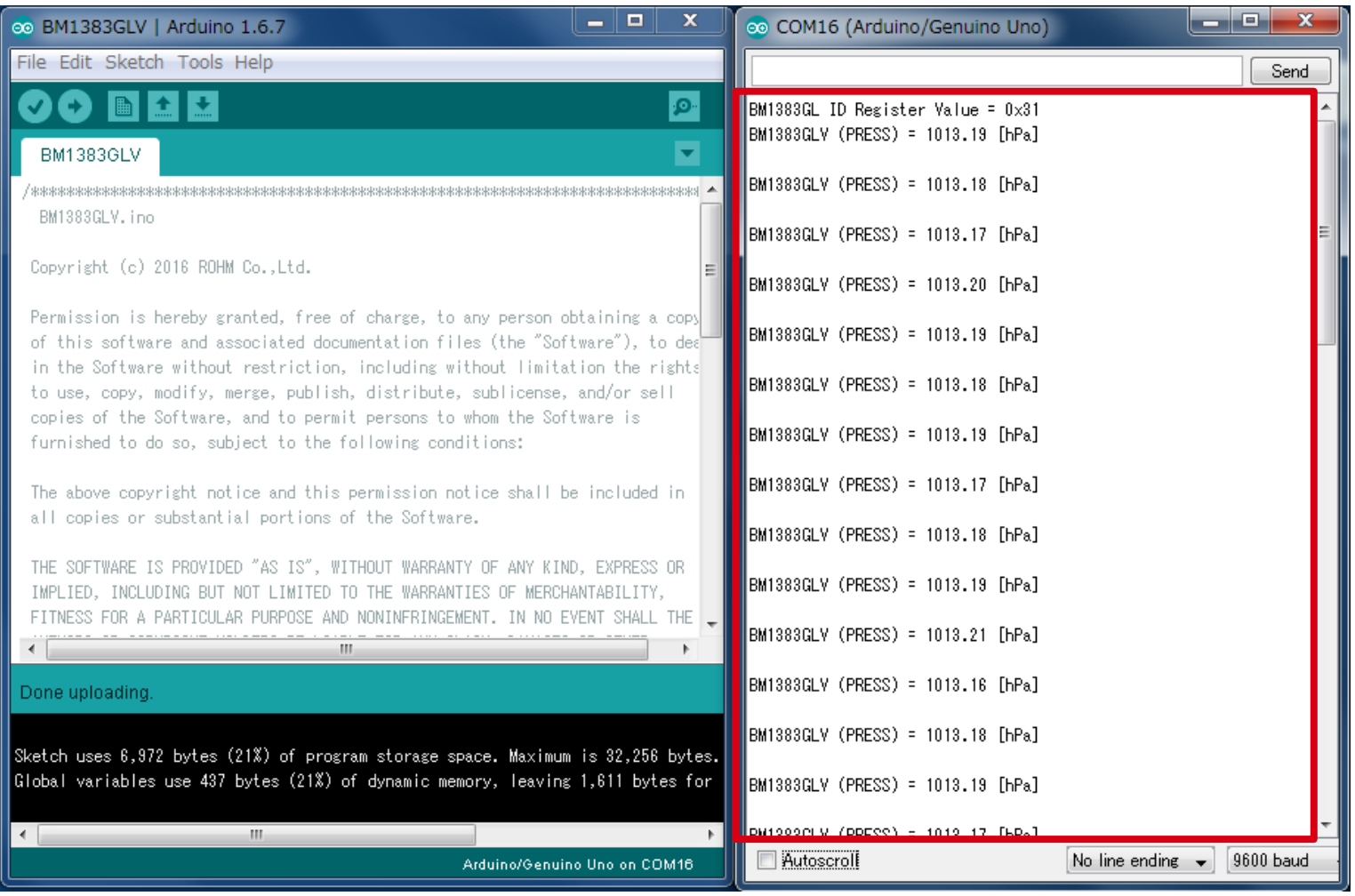

#### 12. Check log of Serial Monitor

### In the case of I2C I/F (KX022) I2C

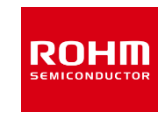

[Program] File->Examples-> KX022->example-> KX022

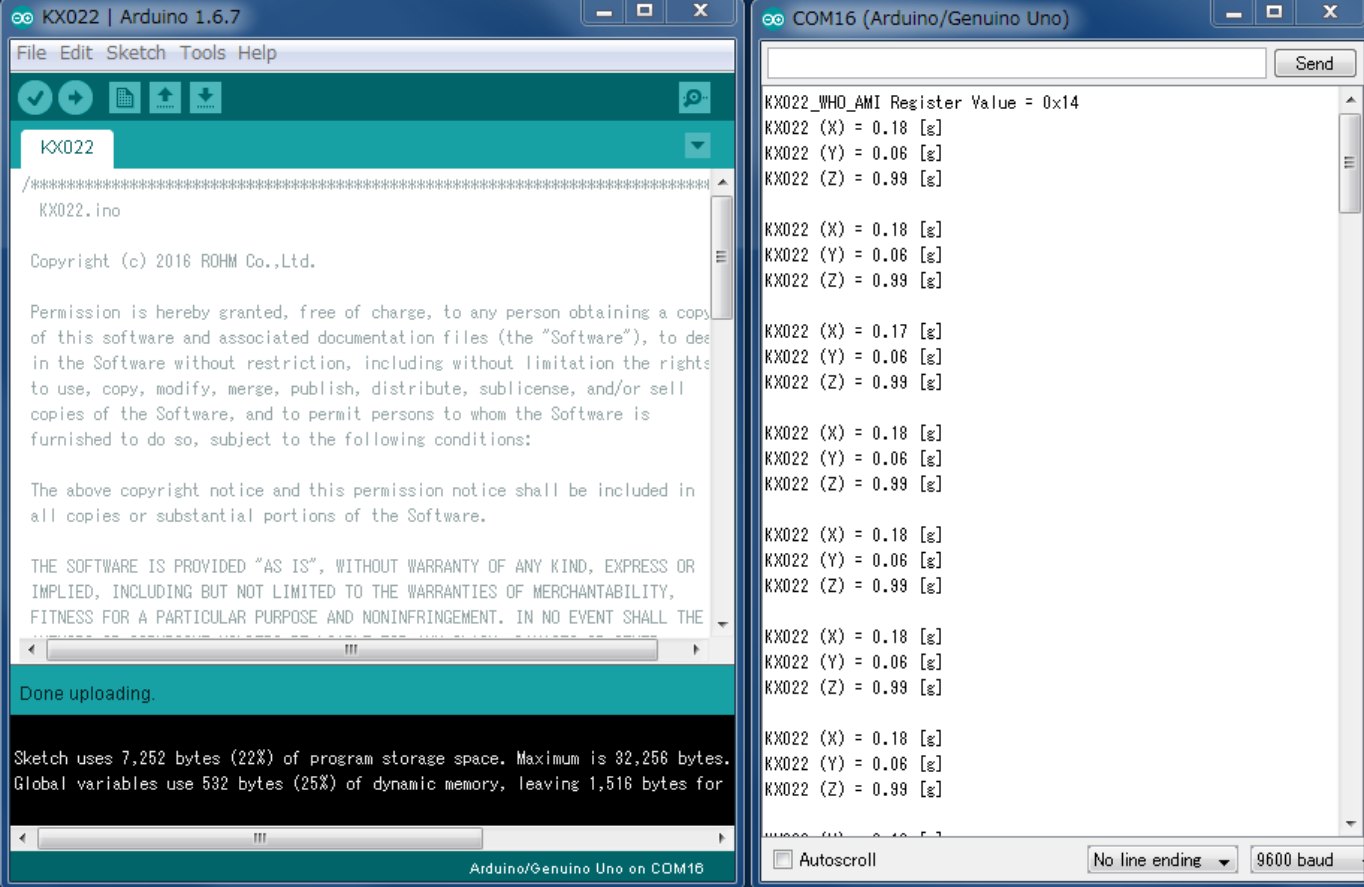

#### [Result of Sample Program]

Display output data of X, Y, and Z axis at 500ms interval.

### In the case of GPIO I/F (BD7411)

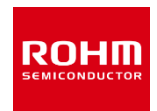

[Program] - 10  $\mathbf x$ COM16 (Arduino/Genuino Uno) **HARLE** X co BD7411 | Arduino 1.6.7 File Edit Sketch Tools Help Send File->Examples-> **BED** ٠Ø٠ C BD7411G Sample **BD7411** BD7411G->example-> BD7411, inc BD7411 BD7411G Magnet field Detct! Copyright (c) 2016 ROHM Co., Ltd. BD7411G Magnet field Detct! Permission is hereby granted, free of charge, to any person obtaining a copy of this software and associated documentation files (the "Software"), to deab  $\mathsf{IBD}$ 7411G Magnet field Detct! in the Software without restriction, including without limitation the rights to use, copy, modify, merge, publish, distribute, sublicense, and/or sell copies of the Software, and to permit persons to whom the Software is BD7411G Magnet field Detct! furnished to do so, subject to the following conditions: BD7411G Magnet field Detct! The above copyright notice and this permission notice shall be included in BD7411G Magnet field Detct! all copies or substantial portions of the Software. BD7411G Magnet field Detct! BD7411G Magnet field Detct! THE SOFTWARE IS PROVIDED "AS IS", WITHOUT WARRANTY OF ANY KIND, EXPRESS OR IMPLIED, INCLUDING BUT NOT LIMITED TO THE WARRANTIES OF MERCHANTABILITY, ※Caution BD7411G Magnet field Detct! FITNESS FOR A PARTICULAR PURPOSE AND NONINFRINGEMENT. IN NO EVENT SHALL THE m. When Sample program Done uploading of BD7411 is installed, Take off BD7411 Sensor Sketch uses 2,302 bytes (7%) of program storage space. Maximum is 32,256 bytes. Global variables use 246 bytes (12%) of dynamic memory, leaving 1,802 bytes for Board. $\leftarrow$ Autoscroll No line ending  $\sqrt{ }$  9600 baud Arduino/Genuino Uno on COM16

#### [Result of Sample Program]

Display message at 500ms interval when BD7411 output is low.

### In the case Analog I/F (BD1020)

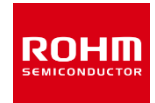

[Program] File->Examples-> BD1020HFV->example-> BD1020

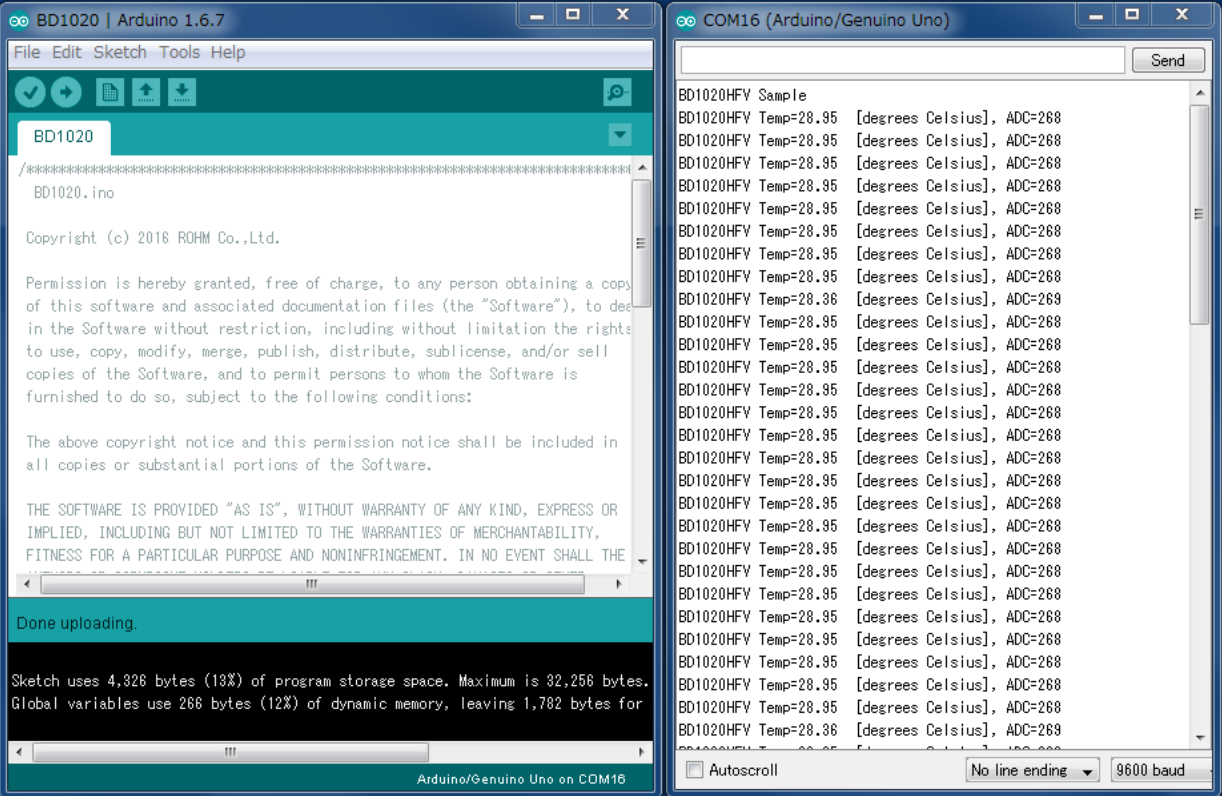

#### [Result of Sample Program]

Display output data of Temperature sensor at 500ms interval.

### Connection Point of Sample Program

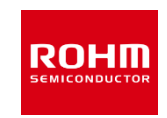

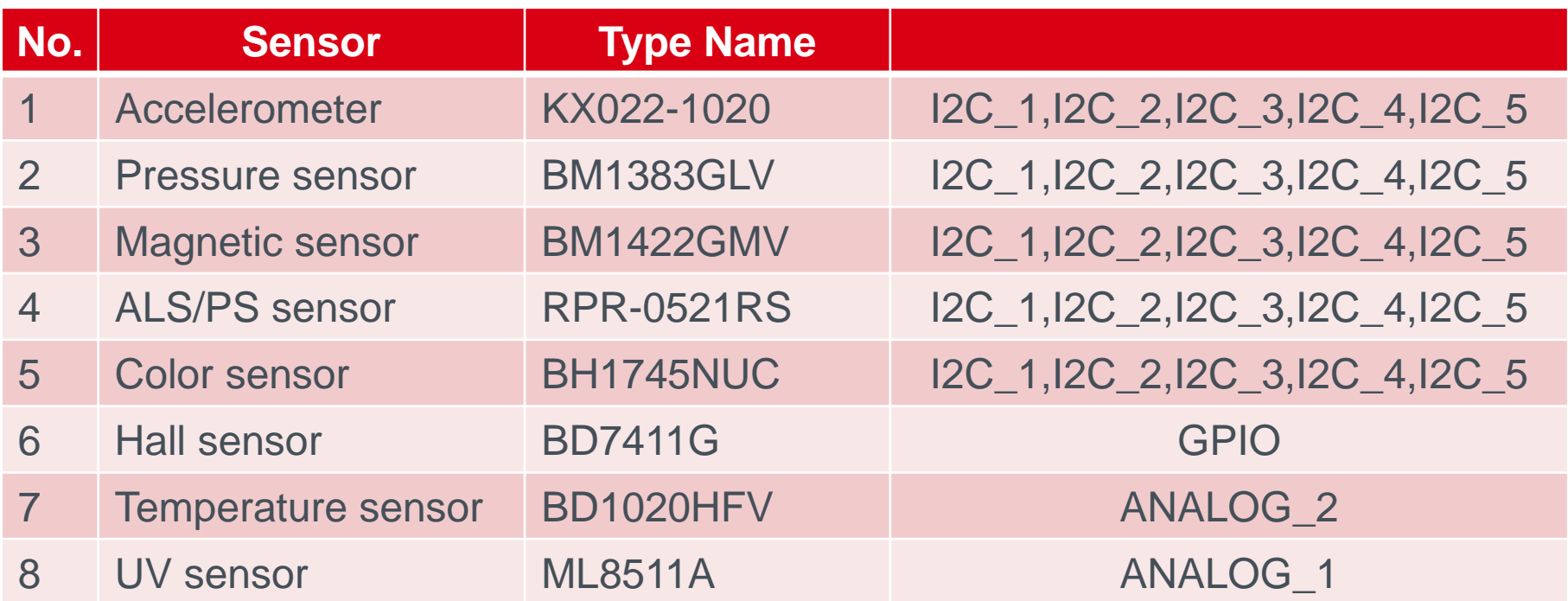

### Selectable Power Supply

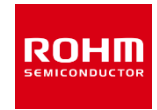

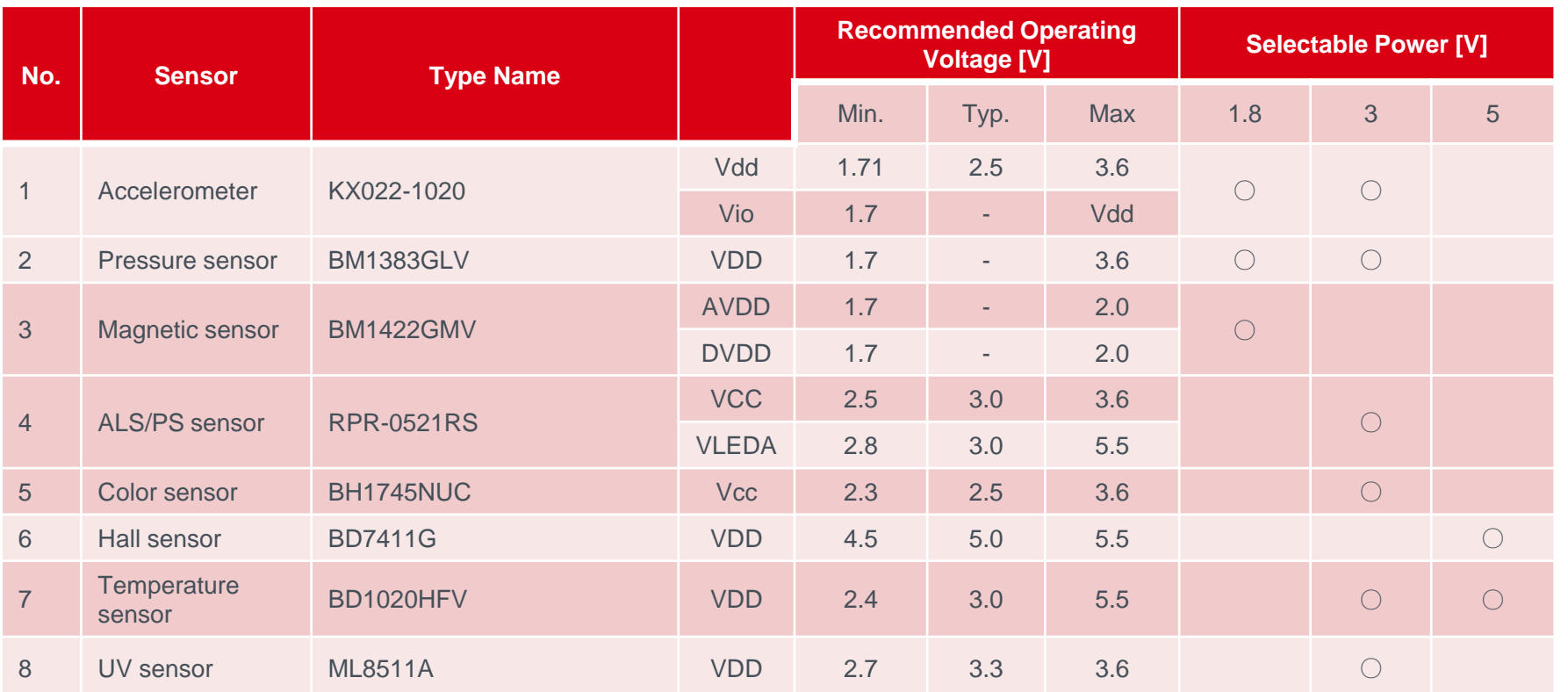

### I2C Device Address List

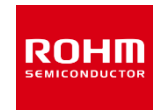

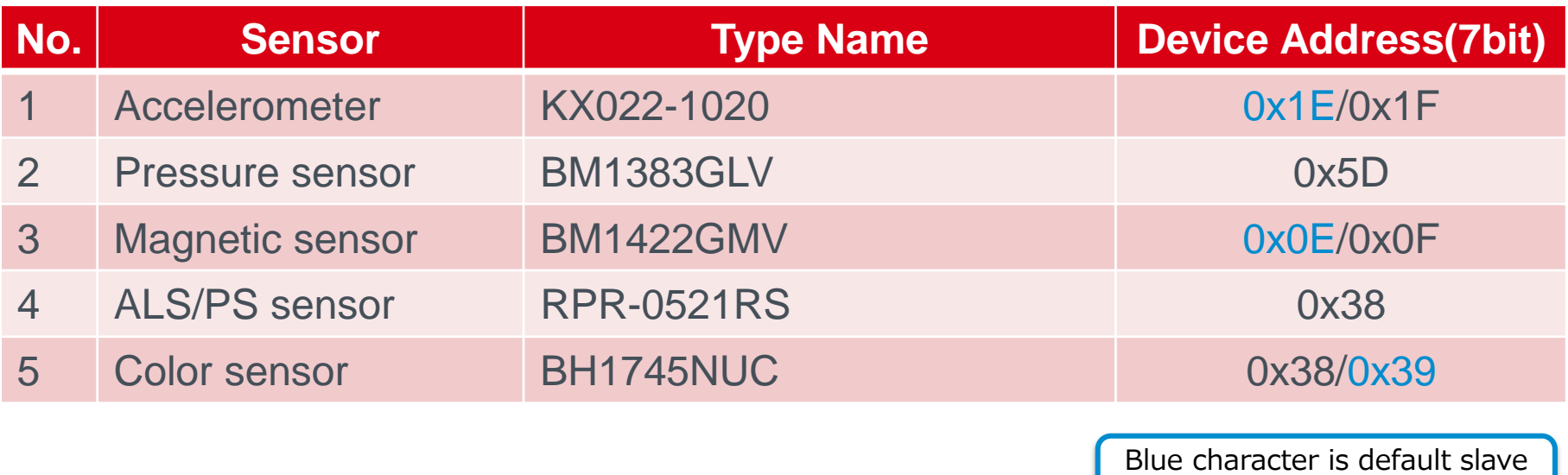

address

## **ROHM SEMICONDUCTOR**

ROHM Co., Ltd. © 2016 ROHM Co., Ltd.

#### **X-ON Electronics**

Largest Supplier of Electrical and Electronic Components

*Click to view similar products for* [Multiple Function Sensor Development Tools](https://www.x-on.com.au/category/embedded-solutions/engineering-tools/sensor-development-tools/multiple-function-sensor-development-tools) *category:*

*Click to view products by* [ROHM](https://www.x-on.com.au/manufacturer/rohm) *manufacturer:* 

Other Similar products are found below :

[MAXWSNENV#](https://www.x-on.com.au/mpn/maxim/maxwsnenv) [STEVAL-MKIT01V1](https://www.x-on.com.au/mpn/stmicroelectronics/stevalmkit01v1) [KT-O2-25%-TB200A-E](https://www.x-on.com.au/mpn/airwat/kto225tb200ae) [KT-TVOC-200-TB200A](https://www.x-on.com.au/mpn/airwat/kttvoc200tb200a) [KT-NmHc-200-TB200A](https://www.x-on.com.au/mpn/airwat/ktnmhc200tb200a) [SEN0344](https://www.x-on.com.au/mpn/dfrobot/sen0344) [PIM520](https://www.x-on.com.au/mpn/pimoroni/pim520) [PIM518](https://www.x-on.com.au/mpn/pimoroni/pim518) [PIM519](https://www.x-on.com.au/mpn/pimoroni/pim519) [PIM502](https://www.x-on.com.au/mpn/pimoroni/pim502) [EVAL-AD7746HDZ](https://www.x-on.com.au/mpn/analogdevices/evalad7746hdz) [AS7022-EVALKIT](https://www.x-on.com.au/mpn/ams/as7022evalkit) [ALTEHTG2SMIP](https://www.x-on.com.au/mpn/mpression/altehtg2smip) [MAX30101WING#](https://www.x-on.com.au/mpn/maxim/max30101wing) [OB1203SD-U-EVK](https://www.x-on.com.au/mpn/renesas/ob1203sduevk) [MIKROE-](https://www.x-on.com.au/mpn/mikroelektronika/mikroe4265)[4265](https://www.x-on.com.au/mpn/mikroelektronika/mikroe4265) [A000070](https://www.x-on.com.au/mpn/arduino/a000070) [EV\\_ICG-20660L](https://www.x-on.com.au/mpn/tdk/evicg20660l) [GX-F12A-P](https://www.x-on.com.au/mpn/panasonic/gxf12ap) [GX-F15A](https://www.x-on.com.au/mpn/panasonic/gxf15a) [GX-F6A-P](https://www.x-on.com.au/mpn/panasonic/gxf6ap) [GX-F8B](https://www.x-on.com.au/mpn/panasonic/gxf8b) [GX-H12A-P](https://www.x-on.com.au/mpn/panasonic/gxh12ap) [GX-H15AI-P](https://www.x-on.com.au/mpn/panasonic/gxh15aip) [GX-H6A-P](https://www.x-on.com.au/mpn/panasonic/gxh6ap) [1093](https://www.x-on.com.au/mpn/adafruit/1093) [MIKROE-2455](https://www.x-on.com.au/mpn/mikroelektronika/mikroe2455) [MIKROE-2458](https://www.x-on.com.au/mpn/mikroelektronika/mikroe2458) [MIKROE-2507](https://www.x-on.com.au/mpn/mikroelektronika/mikroe2507) [MIKROE-2508](https://www.x-on.com.au/mpn/mikroelektronika/mikroe2508) [MIKROE-2516](https://www.x-on.com.au/mpn/mikroelektronika/mikroe2516) [MIKROE-2529](https://www.x-on.com.au/mpn/mikroelektronika/mikroe2529) [1458](https://www.x-on.com.au/mpn/adafruit/1458) [MIKROE-1628](https://www.x-on.com.au/mpn/mikroelektronika/mikroe1628) [176](https://www.x-on.com.au/mpn/adafruit/176) [189](https://www.x-on.com.au/mpn/adafruit/189) [1893](https://www.x-on.com.au/mpn/adafruit/1893) [2106](https://www.x-on.com.au/mpn/adafruit/2106) [ATQT4-XPRO](https://www.x-on.com.au/mpn/microchip/atqt4xpro) [GP30-DEMO MODULE](https://www.x-on.com.au/mpn/sciosense/gp30demomodule) [GX-F12AI-P](https://www.x-on.com.au/mpn/panasonic/gxf12aip) [GX-F15A-P](https://www.x-on.com.au/mpn/panasonic/gxf15ap) [GX-F8A-P](https://www.x-on.com.au/mpn/panasonic/gxf8ap) [GX-FL15B-P](https://www.x-on.com.au/mpn/panasonic/gxfl15bp) [GX-H15A-P](https://www.x-on.com.au/mpn/panasonic/gxh15ap) [GX-H6AI-P](https://www.x-on.com.au/mpn/panasonic/gxh6aip) [GX-H8A](https://www.x-on.com.au/mpn/panasonic/gxh8a) [GX-H8AI-P](https://www.x-on.com.au/mpn/panasonic/gxh8aip) [GX-H8A-P](https://www.x-on.com.au/mpn/panasonic/gxh8ap) [GX-F15AI-P](https://www.x-on.com.au/mpn/panasonic/gxf15aip)